## To reset MT/Micro:

- [1] Turn off the power supply
- [2] Connect both reset point like you can see at A and put the power back on
- [3] If the LED starts to flicker disconnect the reset points.
- [4] Now the controller is ready to be programmed again.
- [5] Connect your laptop and open the MT/Micro program
- [6] The MT/Micro will load the new firmware.

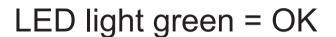

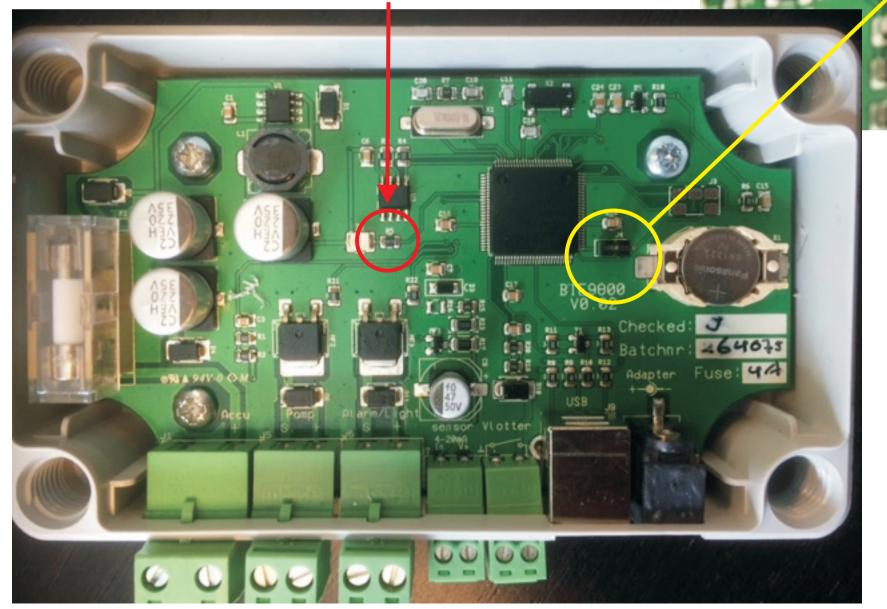

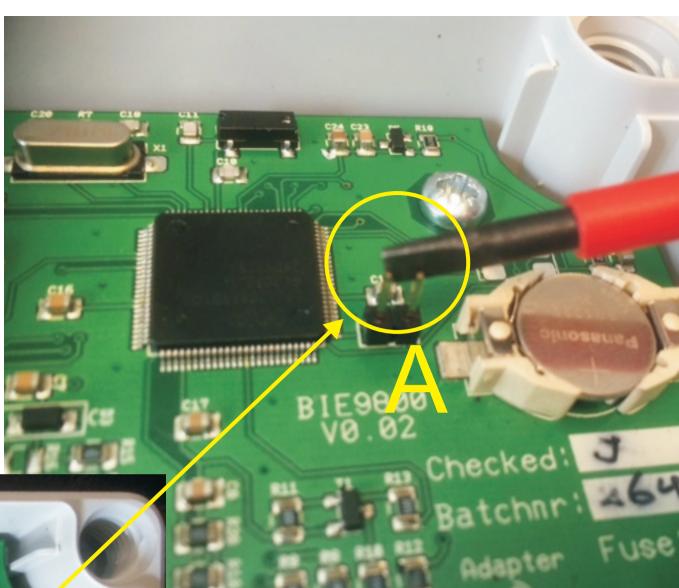

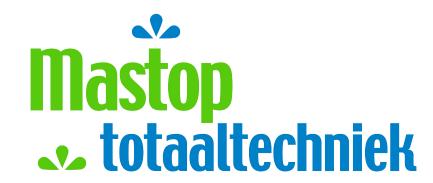